## Se connecter à un parcours M@gistère (auquel vous êtes inscrit)

1) Cliquer sur le lien du type https://magistere.education.fr/ac-toulouse...qui vous a été envoyé à votre adresse académique

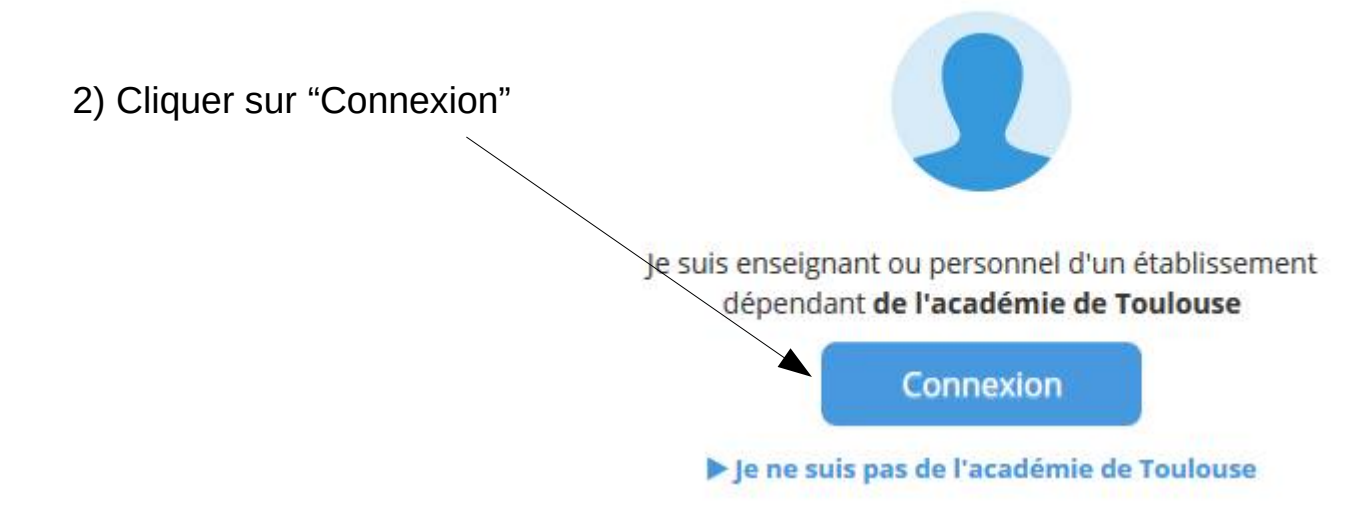

3) S'authentifier avec les identifiants professionels

## **Authentification**

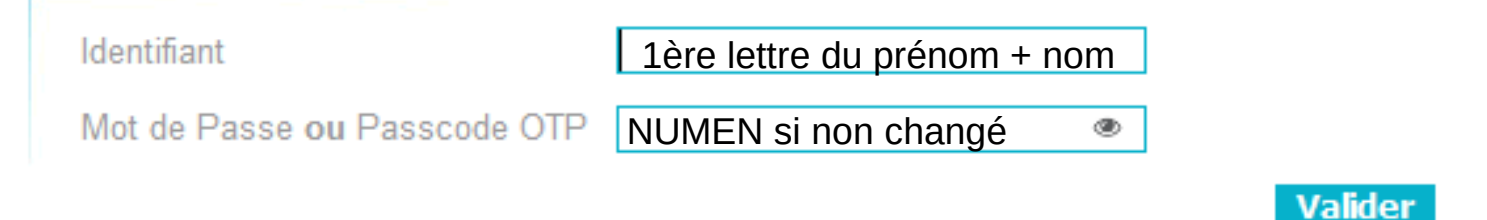

## **N'hésitez pas à nous appeler si vous ne retrouvez plus vos identifiants.**

Vous pouvez également accéder à M@gistère en passant par la [plate forme ARENA,](https://si1d.ac-toulouse.fr/) disponible également depuis les sites de circonscriptions

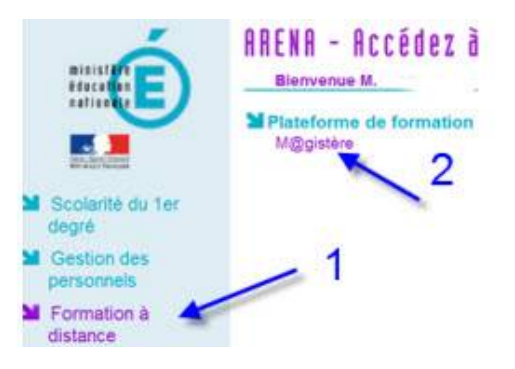